## **LEZIONE 08.01.2021**

## RIPASSO LEZIONE

Per programmare una cava è necessario inserire il valore del raggio utensile indicato dal comando G49I…ad esempio se la fresa ha diametro 12, dovrò inserire G49I6

Il correttore serve per dare il comando alla macchina di spostarsi del valore riferito al raggio: in questo modo non vado a mangiare parte del materiale.

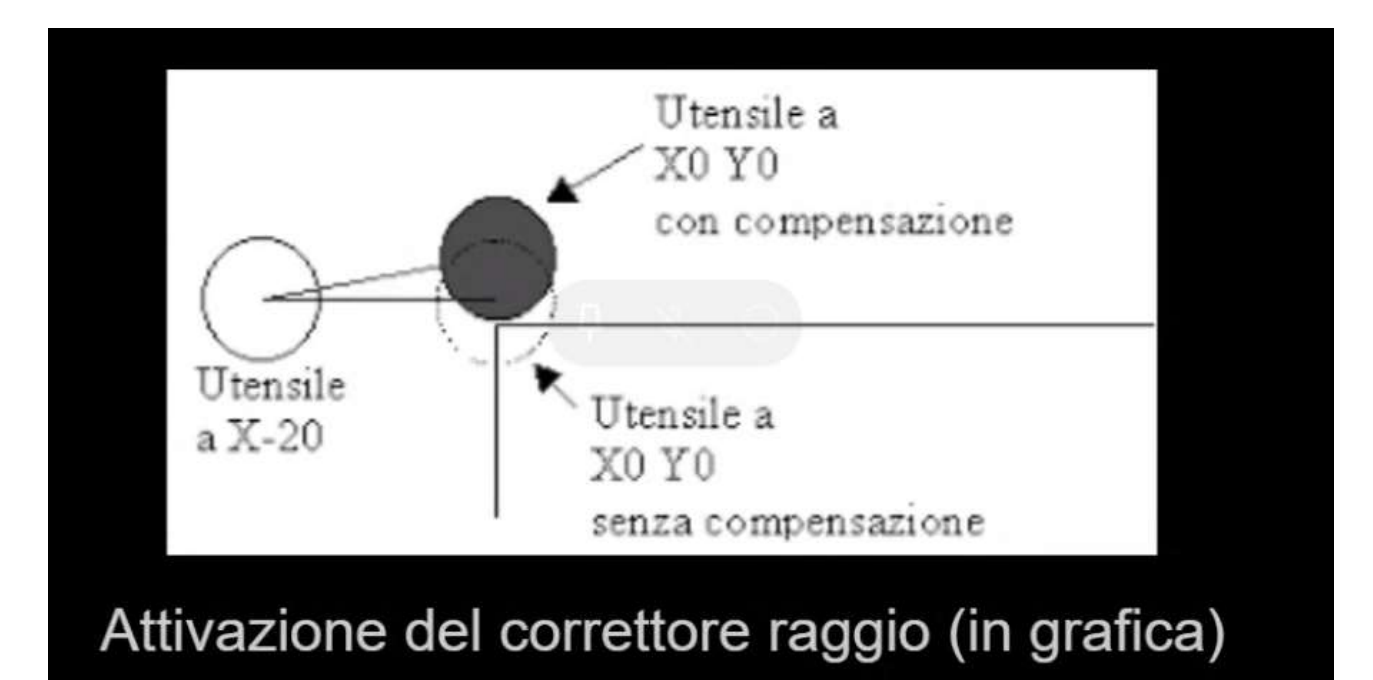

SE VOGLIO REALIZZARE UNA CAVA SUL FONDO DI UNA CAVA CHE VA DA 0 A -20, DEVO UTILIZZARE I COMANDI D1, D2, D3

QUINDI SE LA PRIMA CAVA HA I SEGUENTI PARAMETRI

D1: 0 [QUOTA INIZIO CAVA

- D2: 2,5 [PROFONDITA' PASSATA
- D3:-20 [QUOTA FONDO CAVA

LA SECONDA CAVA AVRA'

D1: -20 [QUOTA INIZIO CAVA CHE CORRISPONDE ALLA QUOTA FONDO CAVA DELLA PRIMA CAVA

D2: 2,5 [PROFONDITA' PASSATA

D3: -30 [QUOTA FONDO CAVA CHE CORRISPONDE ALLA SOMMA TRA QUOTA FONDO CAVA DELLA PRIMA CAVA + LA QUOTA DI FONDO CAVA DELLA SECONDA CAVA CHE E' -10

## **ESEMPIO DI LISTATO CAVA CIRCOLARE**

```
G4916
F100S1500M13
Z50R
G78X30Y40<mark>K30</mark> D0=2 D1=0 D<sup>2</sup>=5 D3=-10
750R
X0Y150R
M30
```
- T1 [Origine
- **T10** [Utensile

**G49**[definizione raggio utensile]….**I6**[raggio 6 perché diametro 12]

**F100**[avanzamento]…**S1500**[numero giri]…**M13**[antiorario con refrigerante]

**G78**[cava]…**X30Y40** [coordinate cava]….**K30** [diametro cava]…. **D0=2** [scelta del modo di lavorazione]…**D1=0** [quota inizio cava su asse

Z]….**D2=5**[profondità di passata, quindi in questo caso 5mm]…**D3=-10**[quota di fondo cava]

**Z50R**[allontanamento in rapido su asse Z]

**X0Y150R**[allontanamento in rapido sugli assi X e Y]

**M30** [spegnimento macchina]

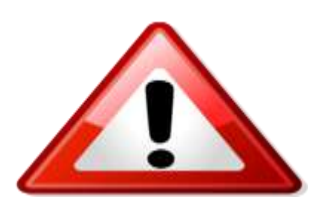

**se D0= 0** vuol dire che si compiono cerchi concentrici e

l'incremento è solo con movimenti di Z (impostazione di default)

**se D0= 1** vuol dire che si compiono movimenti a spirale e

l'incremento è solo con movimenti di Z

**se D0= 2** vuol dire che si compiono movimenti concentrici e

l'incremento è con movimenti di X, Y, Z